## Symitar connector for Creatio Guide

Symitar connector is using the API SymXchange 2022.01 Account endpoint. The user needs to enable in Quest the methods:

## **getAccountSelectFields**

## **getName**

#### **getCardName**

Note: the administrator password needs to be active since is the one used for the integration

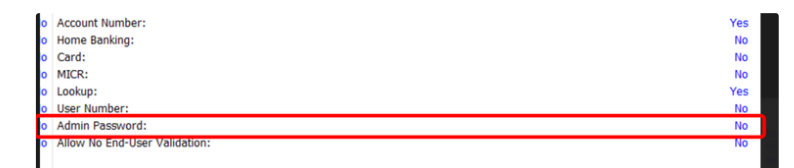

To set up the connector you must fill in the system settings:

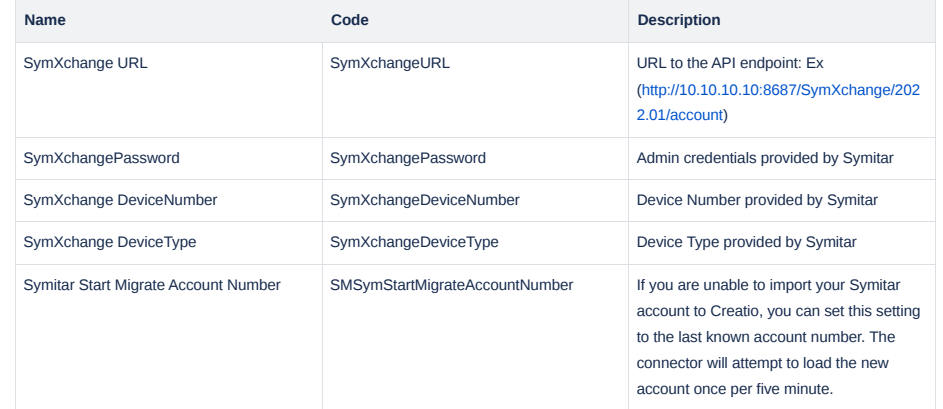

After configuring the system settings, you can import all account numbers to the section (Symitar Accounts) and open one account to trigger the synchronization. You will see in the process log running (CU - Get Account from Symitar).

The connector will import the information related to the account, Joint members, Comments, Notes, Cards, Shares, and Loans (Financial Accounts).

If you want to update from the page the information, you can use the button (Update from Symitar)

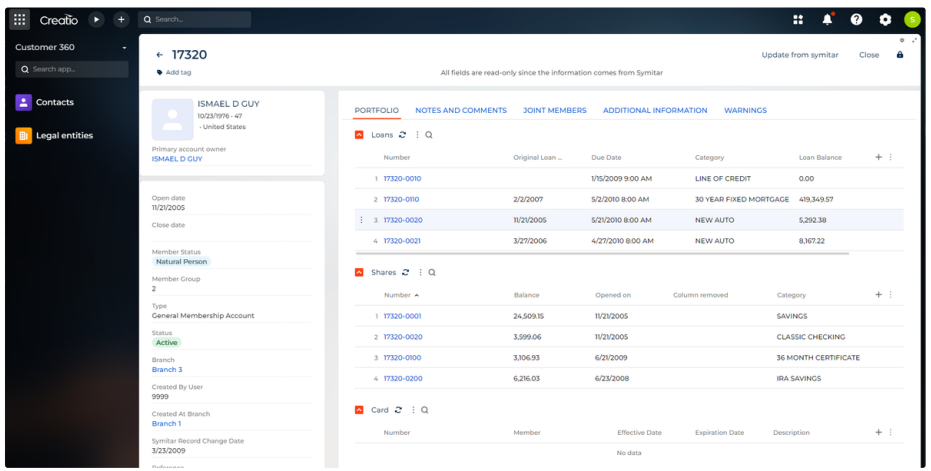

Symitar account page

## Configuring Symitar

To use Symitar connector for Creatio administrator on Symitar side should allow access to SymXchange endpoint and provide login and password for this endpoint. These settings should be used while setting up Creatio.

Also, to use a process that automatically gets updated data from Symitar to Creatio, administrators need to configure standard PowerOn script functionality and add the special script provided by Solution Metrix.

# Synchronization triggers

Synchronization starts with various triggers:

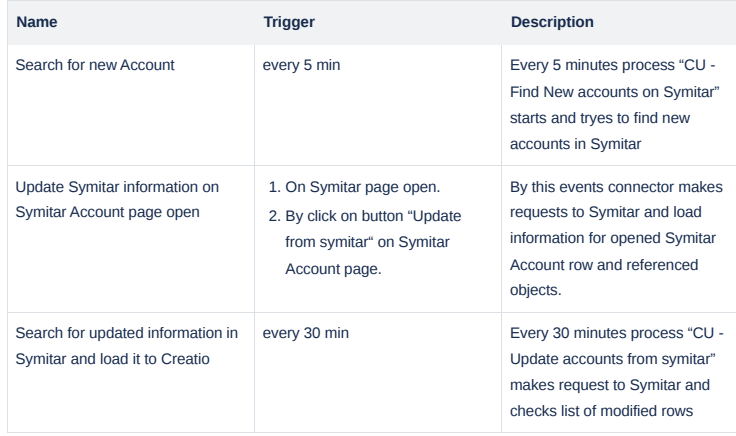

# Initial import

After installing and configuring the connector, you need to perform a migration of Symitar Accounts from Symitar to Creatio. To perform this task you can use standard import from Excel. After this